#### **HR Direct Self Service**

#### **Login to HR Direct**

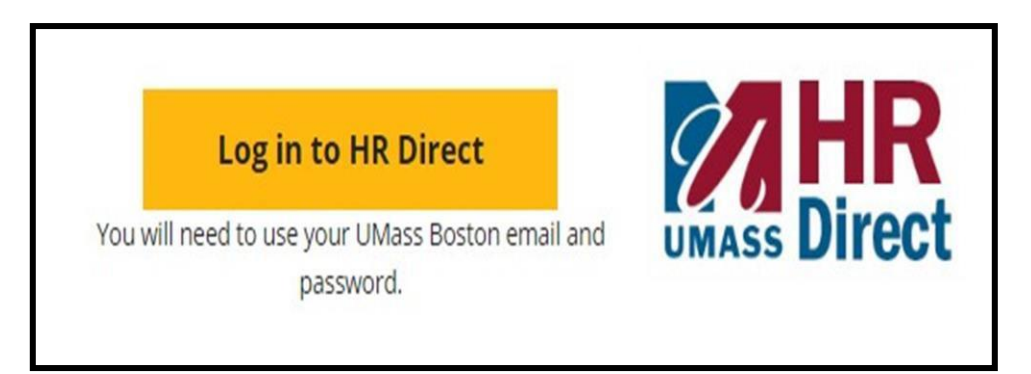

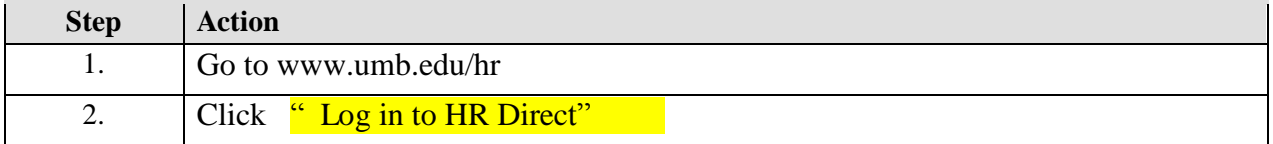

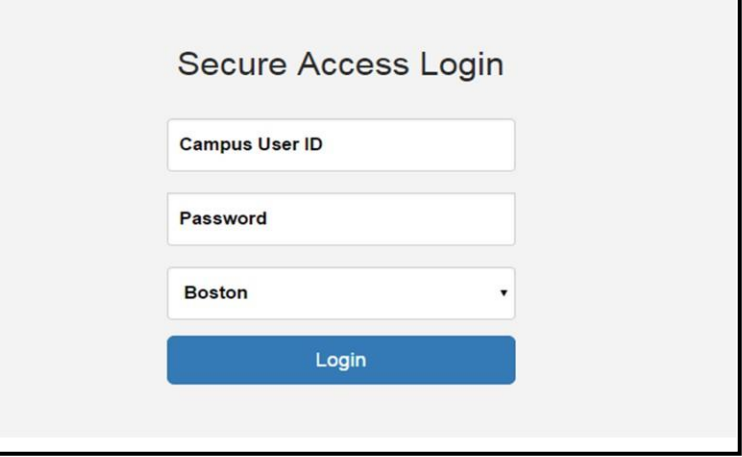

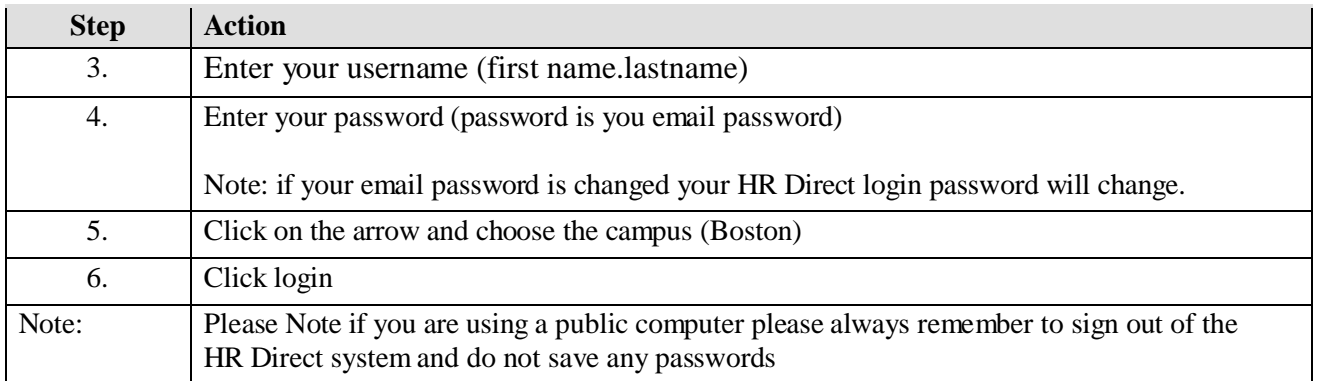

### *Congratulations you have successfully logged into HR Direct*

## *View/Change M-4 (State) Tax Information*

Click on the following tile below.

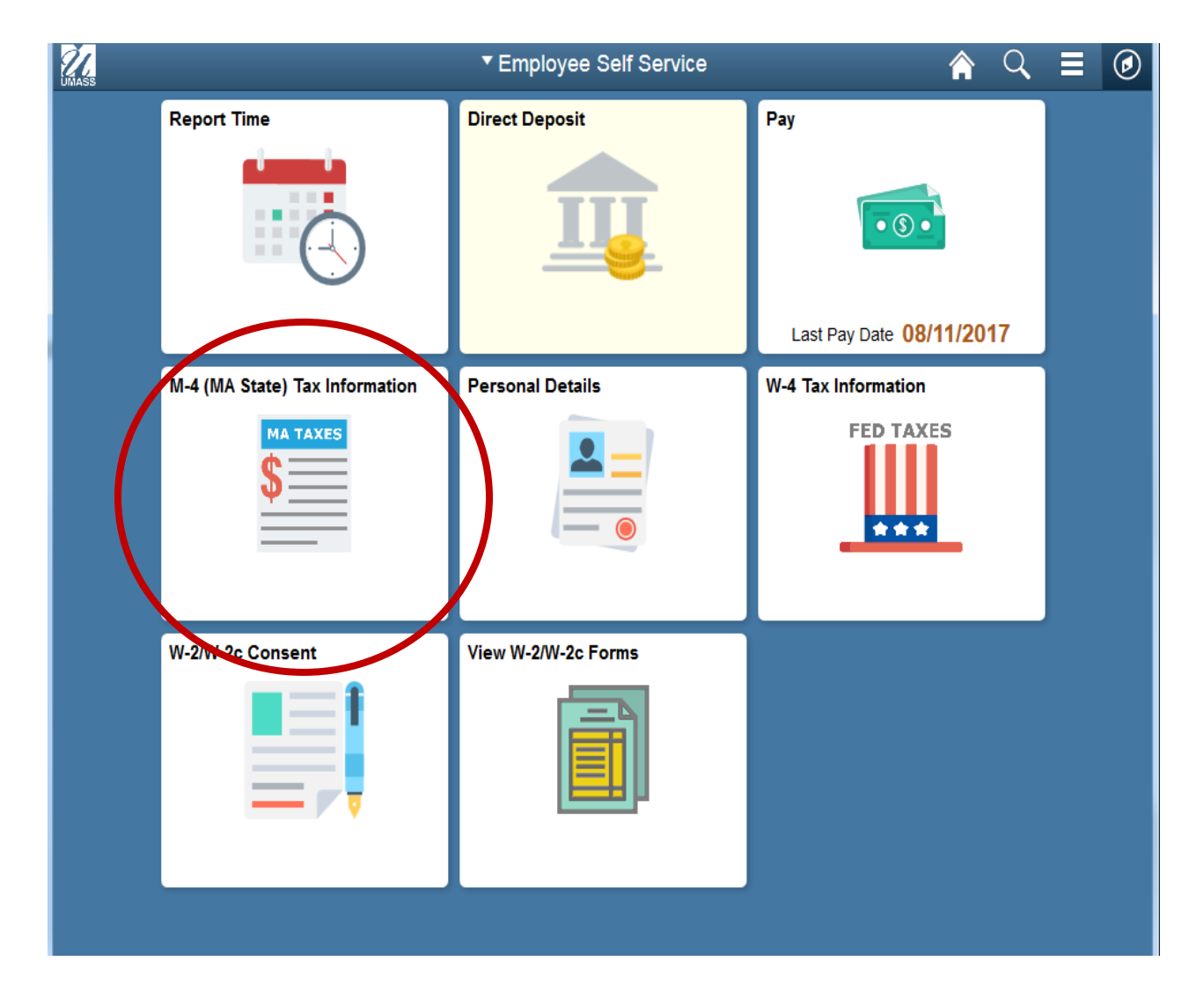

# *View/Change M-4 (MA State) Tax Information*

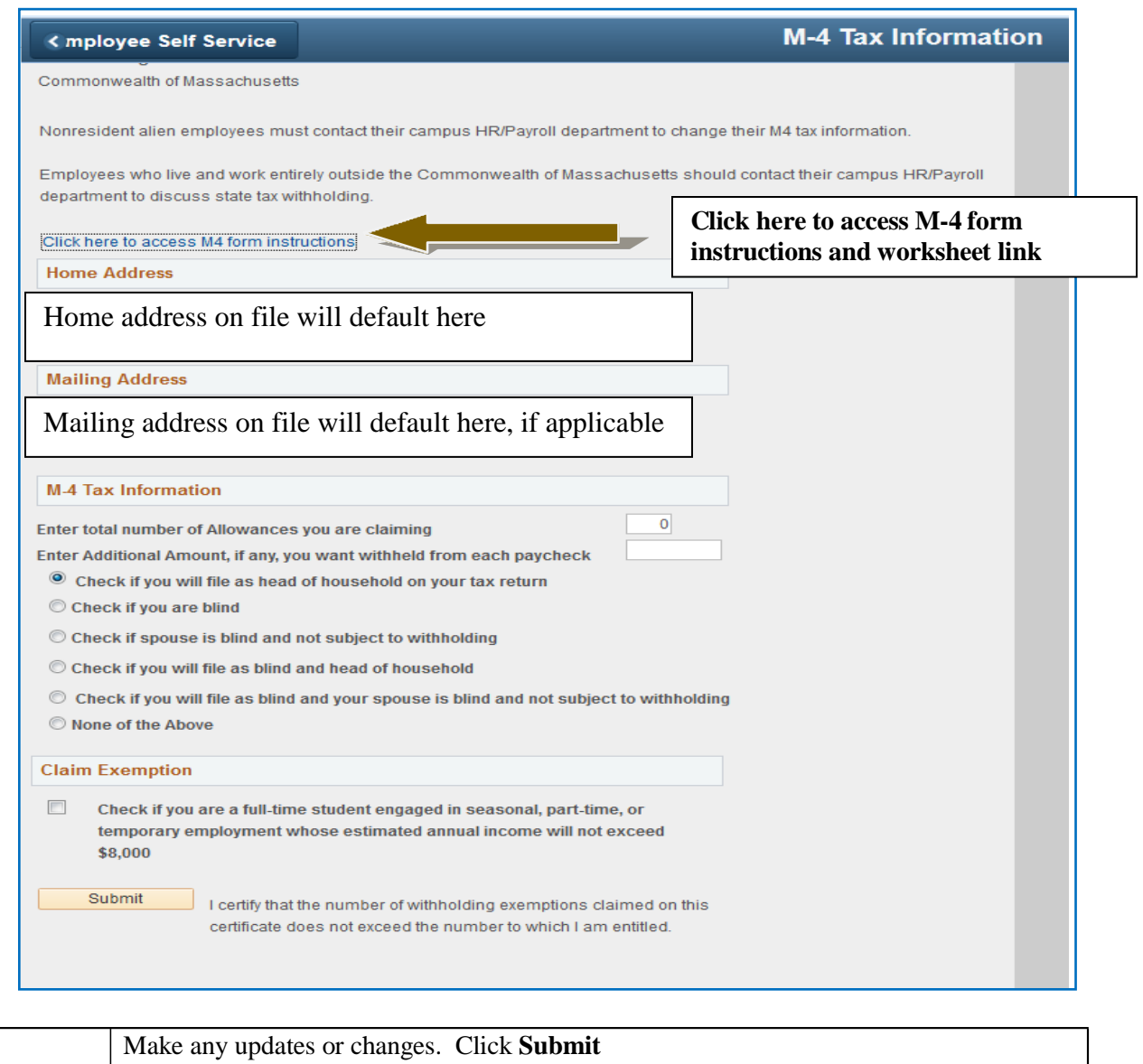

*Congratulations you have successfully updated/changed your M-4 form.*